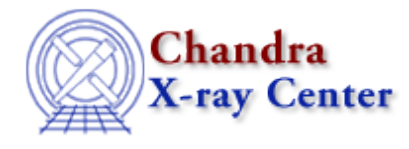

URL[: http://cxc.harvard.edu/ciao3.4/show.html](http://cxc.harvard.edu/ciao3.4/show.html) Last modified: December 2006

*AHELP for CIAO 3.4* **Show** Context: sherpa

*Jump to:* [Description](#page-0-0) [Examples](#page-1-0) [Bugs](#page-2-0) [See Also](#page-2-1)

# **Synopsis**

Reports current status.

### **Syntax**

sherpa> SHOW [<arg>]

## <span id="page-0-0"></span>**Description**

<arg> may be:

#### **SHOW Command Arguments:**

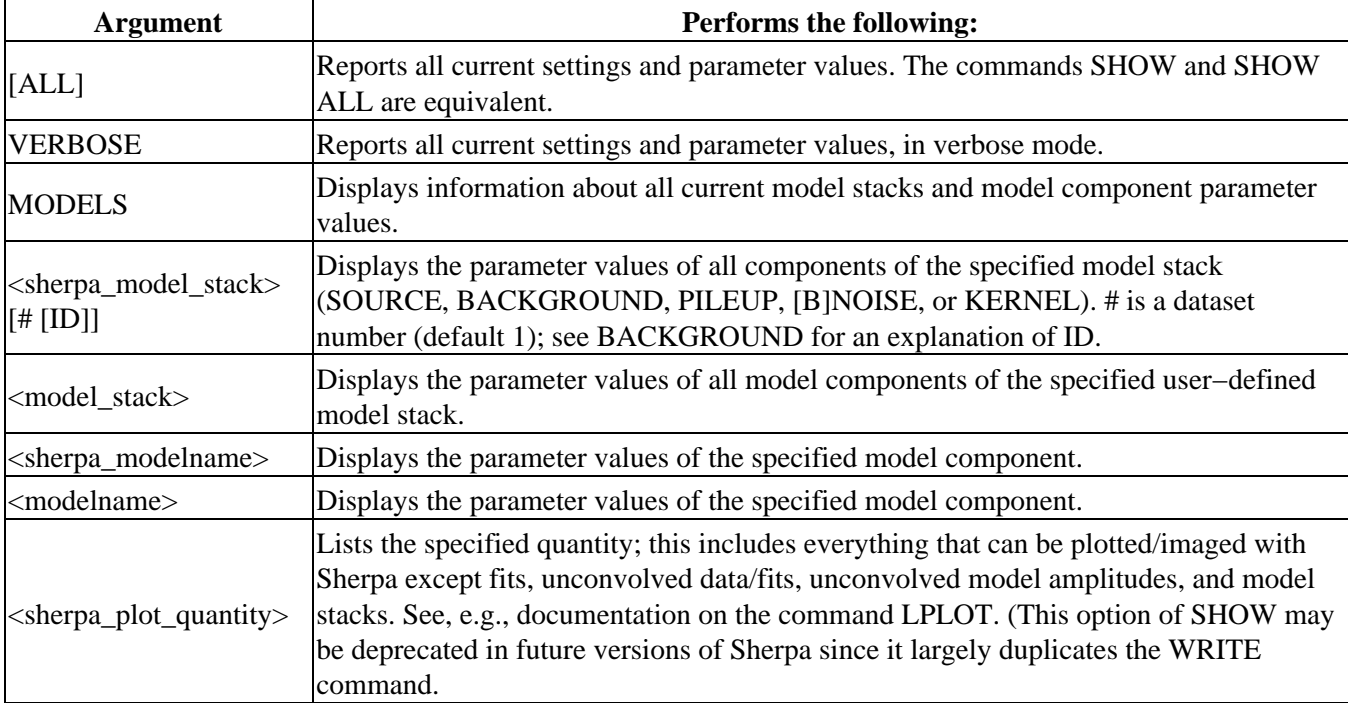

Ahelp: show − CIAO 3.4

| <b>METHOD</b>                           | Displays the name of the current optimization method, and lists parameter values.      |
|-----------------------------------------|----------------------------------------------------------------------------------------|
| <sherpa_methodname></sherpa_methodname> | Displays the name of the specified optimization method, and lists parameter values.    |
| <b>STATISTIC</b>                        | Displays the name of the current statistic.                                            |
| <b>FAKEIT</b>                           | Displays the exposure time and backscale to be used for FAKEIT.                        |
| <b>PILEUP</b>                           | Reports on the pileup fractions from the most recent fit. See PILEUP for more details. |
|                                         |                                                                                        |

Note: The behavior of the SHOW command is controlled by the environment variable \$PAGER. The default setting for this variable should be:

```
unix% echo $PAGER
/bin/more
```
This setting causes the results of the SHOW command to scroll down the screen. However, the user may prefer to use:

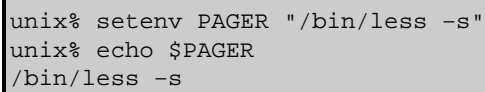

Note: The SHOW command can generate more than one screen of information, particularly after data have been read, filters and models defined, models fit to the data, and statistics generated. A : symbol indicates additional information is on the next screen; tapping the space bar moves the pointer to the next screen. The end of SHOW output is indicated by END; tapping q quits the SHOW interface. (However, there are many more options at this point, including saving the screen output to a file. Tapping h (for help) will cause information on these options to be displayed.

Note: The commands SHOW MODELS, SHOW <modelname>, and SHOW SOURCE currently do not return information about model parameter delta settings. Information about model parameter delta settings is included when using SAVE.

# <span id="page-1-0"></span>**Example 1**

Report all current settings:

```
sherpa> SHOW
Optimization Method: Levenberg−Marquardt
Statistic: Chi−Squared Gehrels
```
This example illustrates all of the initial Sherpa settings; since no models have been defined, none are shown.

## **Example 2**

Report on the model components of different source models:

```
sherpa> READ DATA 1 example1.dat
sherpa> PARAMPROMPT OFF
Model parameter prompting is off
sherpa> POLY[modela]
sherpa> GAUSS[modelb]
sherpa> SOURCE 1 = modela
sherpa> SOURCE 2 = modelb
```
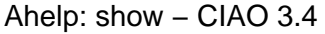

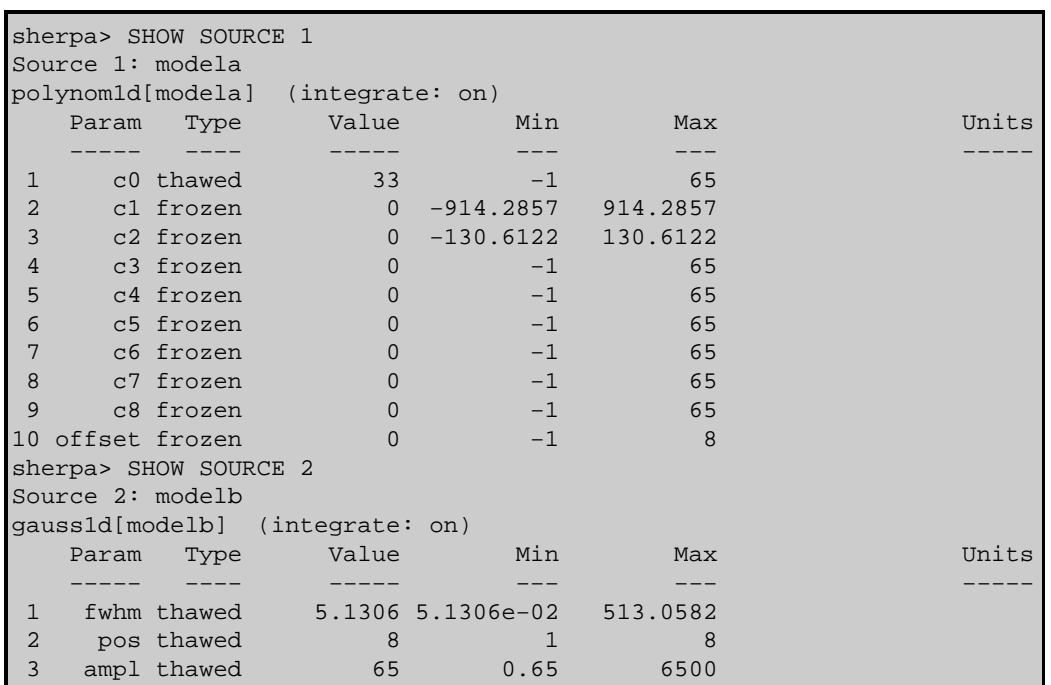

### <span id="page-2-0"></span>**Bugs**

See th[e Sherpa bug pages](http://cxc.harvard.edu/sherpa/bugs/) online for an up–to–date listing of known bugs.

# <span id="page-2-1"></span>**See Also**

#### *chandra*

guide

*sherpa*

bye, calc\_kcorr, dataspace, dcounts, dollarsign, echo, eflux, eqwidth, erase, flux, get, get\_dcounts\_sum, get dir, get eflux, get eqwidth, get filename, get flux2d, get flux str, get lfactorial, get mcounts sum, get\_pflux, get\_source\_components, get\_verbose, groupbycounts, guess, is, journal, list, list\_par, mcounts, numbersign, paramest, plot eprof, plot rprof, prompt, reset, run, set, set analysis, set axes, set coord, set\_dataspace, set\_dir, set\_verbose, setplot, sherpa–module, sherpa\_plotfns, sherpa\_utils, simspec, use, version

The Chandra X−Ray Center (CXC) is operated for NASA by the Smithsonian Astrophysical Observatory. 60 Garden Street, Cambridge, MA 02138 USA. Smithsonian Institution, Copyright © 1998−2006. All rights reserved.

URL: <http://cxc.harvard.edu/ciao3.4/show.html> Last modified: December 2006 Ahelp: show - CIAO 3.4